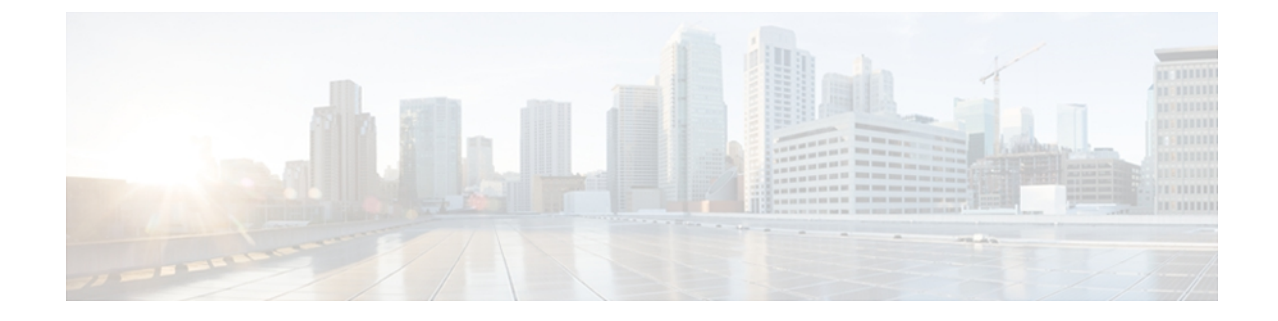

# サービスを選択するためのパフォーマンス メトリックの設定

パフォーマンス マネージャ(PFM)はプラットフォームに依存しないサブコンポーネントであ り、サービスの起点と候補とする各データセンターの間で得られたパフォーマンスデータ(遅 延、ジッター、および到達可能性)を提供します。

- パフォーマンス [マネージャの前提条件](#page-0-0), 1 ページ
- パフォーマンス [マネージャの制限事項](#page-0-1), 1 ページ
- パフォーマンス [マネージャに関する情報](#page-1-0), 2 ページ
- パフォーマンス [マネージャの設定方法](#page-4-0), 5 ページ

## <span id="page-0-0"></span>パフォーマンス マネージャの前提条件

PFM を正しく実装して使用できるようにするには、次の条件が必要です。

- •目的の PE デバイスで eXtensible Messaging and Presence Protocol (XMPP) がサポートされて いること。
- Web Services Management Agent (WSMA) からパフォーマンス ルーティング (PfR) 情報に アクセスできること。 Cisco CRS ルータでは PfR をサポートしていないので、CE 上または マスターコントローラ (MC) として機能している Cisco ASR 1000 ルータ上で、該当の Cisco CSR ルータに隣接して PfR が動作するように設定する必要があります。

## <span id="page-0-1"></span>パフォーマンス マネージャの制限事項

パフォーマンス マネージャ(PFM)は、NPS 配置でプレフィックス マップおよびアクティブ プ ローブを使用して設定する必要があります。 このようなアクティブ プローブはジッター プロー ブとエコー プローブに制限されています。 エコー プローブの場合、PFM は損失統計情報を受け 取りません。 ジッター プローブの場合、DCE PE を IPSLA レスポンダとして設定する必要があり ます。

### <span id="page-1-0"></span>パフォーマンス マネージャに関する情報

パフォーマンス サブシステム(PFS)は NetworkPositioningSystem(NPS)のコンポーネントであ り、データセンターのパフォーマンスデータを評価して、サービス解決エンジン (SRE)にデー タセンターのランキングを提示します。 PFS では次のようなパフォーマンス データを評価しま す。

- 遅延:一定期間内のエンドツーエンドのパケット遅延
- 損失:宛先へのパケット損失に関する統計情報
- 到達可能性:到達不能な宛先に送信されたパケットに関する統計情報

PFSではパフォーマンスルーティング(PfR)を使用してこのデータを取得します。PFSは、SRE から受信した要求を解析し、その要求を満たすデータを PfR から導き出します。

図 **1**:パフォーマンス サブシステム

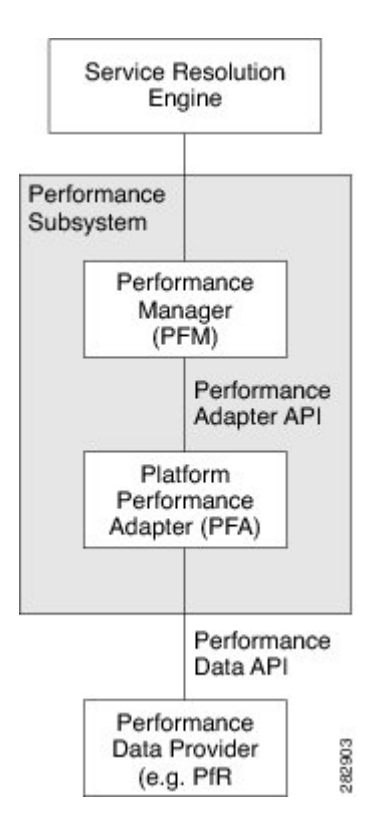

PFS には次の 2 つの主要コンポーネントがあります。

•パフォーマンスマネージャ (PFM):プラットフォームに依存しないサブコンポーネントで あり、サービスの起点と候補とする各データセンターの間で得られたパフォーマンスデータ

(遅延、ジッター、および到達可能性)を提供します。 PFM は CE-Facing PE ルータと DCE-Facing PE ルータの両方で動作します。

• パフォーマンス アダプタ(PFA) : パフォーマンス データ プロバイダー(PDP)から PFM のパフォーマンスデータを取得するプラットフォーム依存サービス。PDPは、パフォーマン ス サブシステムの外部に存在するプラットフォーム依存のアダプタです。 PFA および PDP は CE-Facing PE ルータでのみ動作します。

### **eXtensible Messaging and Presence Protocol** クライアントの登録

さまざまな PE デバイス上に存在する各 PFM ピアは、eXtensible Messaging and Presence Protocol (XMPP)を使用して相互に通信します。 XMPP は要求応答メカニズムを使用します。 したがっ て、ピアどうしの接続を確立するには、それらのピアを XMPP サーバで認識できることが必要で す(つまり、各ピアに Jabber ID (JID) が必要です)。

ピアの通知では次の情報を指定します。

- ホスト名:PE デバイスのホスト名または IP アドレス。
- PFMID:PFM エンティティの ID。
- PE のタイプ:CE デバイスまたは DCE デバイス。 ローカル CE テーブルで設定したデバイス は、PE デバイスに対向する CE デバイスであることが必要です。
- Jabber ID:XMPP クライアントの ID。

### パフォーマンス マネージャのメッセージ処理

SRE は、Cisco NPS のメッセージ フローを開始します。 このメッセージ フローは、パフォーマン ス サブシステム (PFM と PFA) および PDP によって順番に処理されます。

図 **2**:**PFM** メッセージ フロー

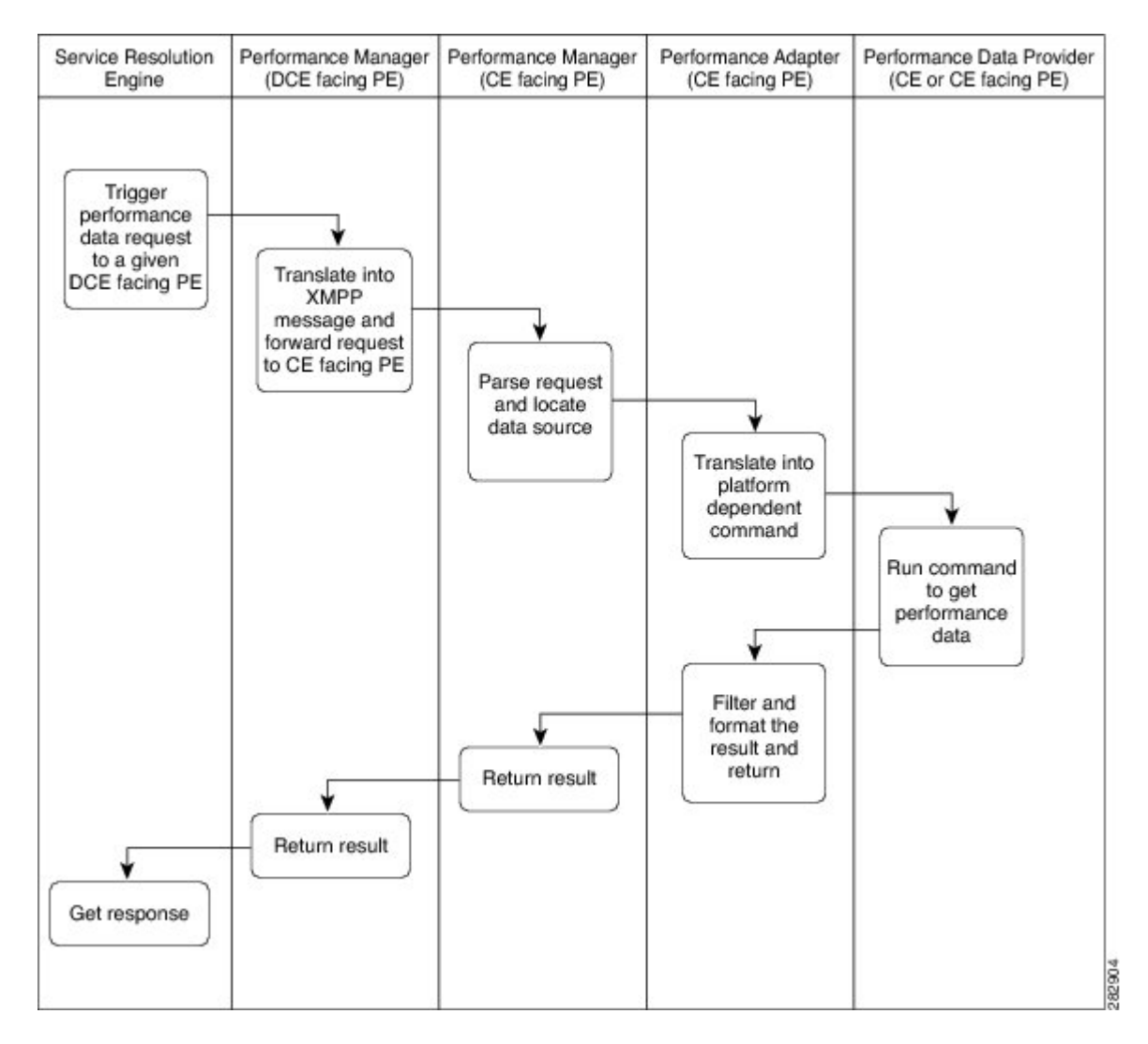

PFM プロセスは、10 秒ごとに PFA からパフォーマンス データを取得してキャッシュに保存しま す。 各 PFM エンティティは、キャッシュにあるテーブルを最新のデータ ソースとして共有しま す。

## <span id="page-4-0"></span>パフォーマンス マネージャの設定方法

### **DC-Facing PE** でのパフォーマンス マネージャの設定

DC-Faicng PE 上のパフォーマンス サブシステム(PFS)では PFM のみを実行します。 これは、 受信したすべての要求を CE-Facing PE に送信し、そこで処理できるようにします。 DC-Faicng PE 上の PFM は、次の処理を実行します。

- SRE から要求を受信する。
- · 対応する CE-Facing PE を特定し、その PE から eXtensible Messaging and Presence Protocol (XMPP)を使用してパフォーマンス データを受け取る。
- 最終的なパフォーマンス データを SRE に送信する。

すべての DC-Faicng PE に対して PFM を設定します。

#### 手順の概要

- **1. xmpp server type pfm** *hostname*
- **2. pfm local-host** *ip-address*
- **3. pfm dce-facing**

#### 手順の詳細

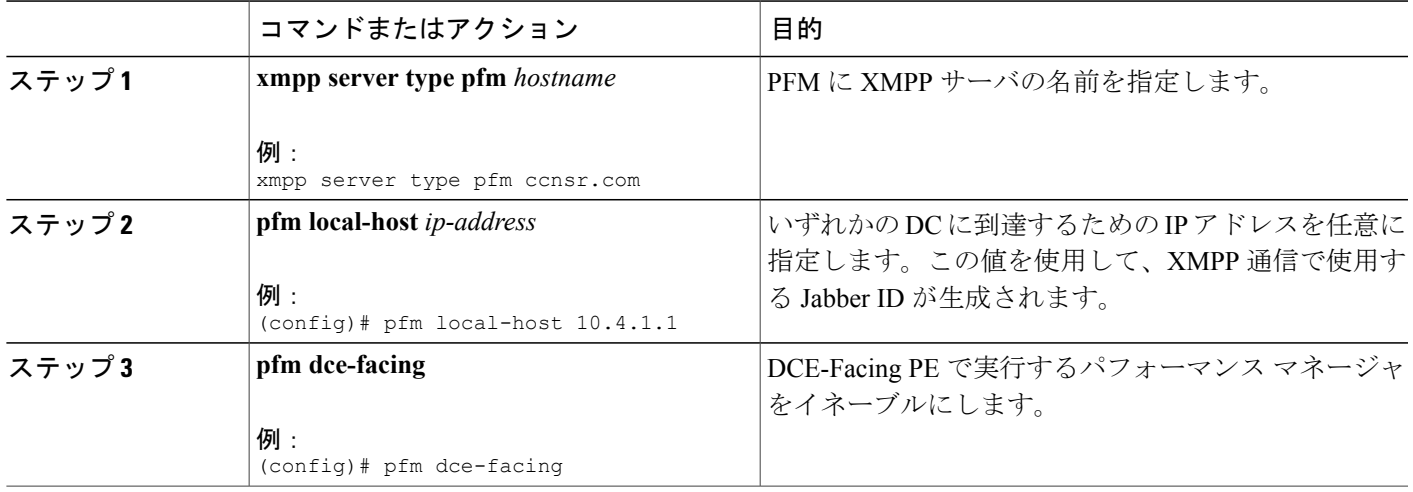

#### 次の作業

すべての CE-Facing PE を設定します。

### **CE-Facing PE** でのパフォーマンス マネージャの設定

CE-Facing PE 上のパフォーマンス サブシステム (PFS) は、パフォーマンス マネージャ (PFM) とパフォーマンス アダプタの両方を実行します。 これは次の処理を実行します。

- eXtensible Messaging and Presence Protocol (XMPP) を使用してリモートの PFM から要求を受 信する。
- PFA API を使用して、CE デバイスが PDP からパフォーマンス データを取得できるようにす る。
- PFA を使用して、CE デバイスのデータをフィルタリングおよびフォーマットする。

すべての CE-Faicng PE で PFM を設定します。

(注)

DC-Facing PE 上で CE-Facing PFM を設定することもできます。 このシナリオでは、すべての DC-Faicng PE ルータで CE-Facing PE と DC-Faicng PE の両方を設定します。 したがって、どの CE-Facing PE ルータでも PFM は設定されません。

#### 手順の概要

- **1. xmpp server type pfm** *hostname*
- **2. pfm local-host** *ip-address*
- **3. ce-table** *name*
- **4. ce-address ipv4** *ip-address* **pfr-mc**
- **5. exit**
- **6. pfm ce-facing**
- **7. entity** *number*
- **8. ce-table** *name*
- **9. pfr-mc** {**enable** | **disable**}
- **10. wsma agent**
- **11. host** *ip-address* **username** *user* **password** *pass*
- **12. do show pfm** *entity-number*

#### 手順の詳細

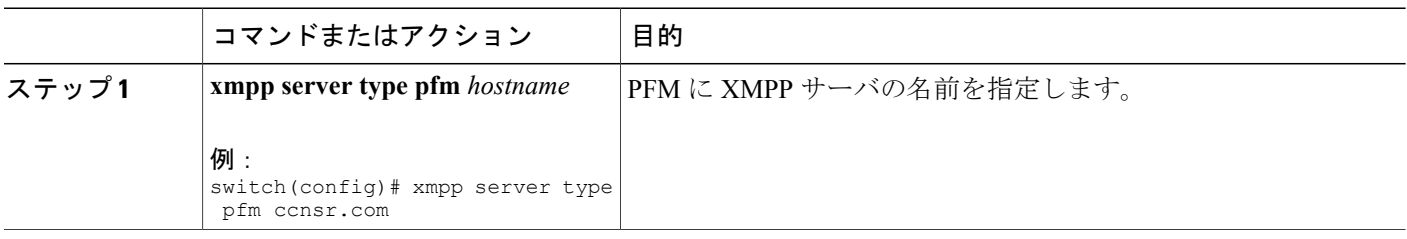

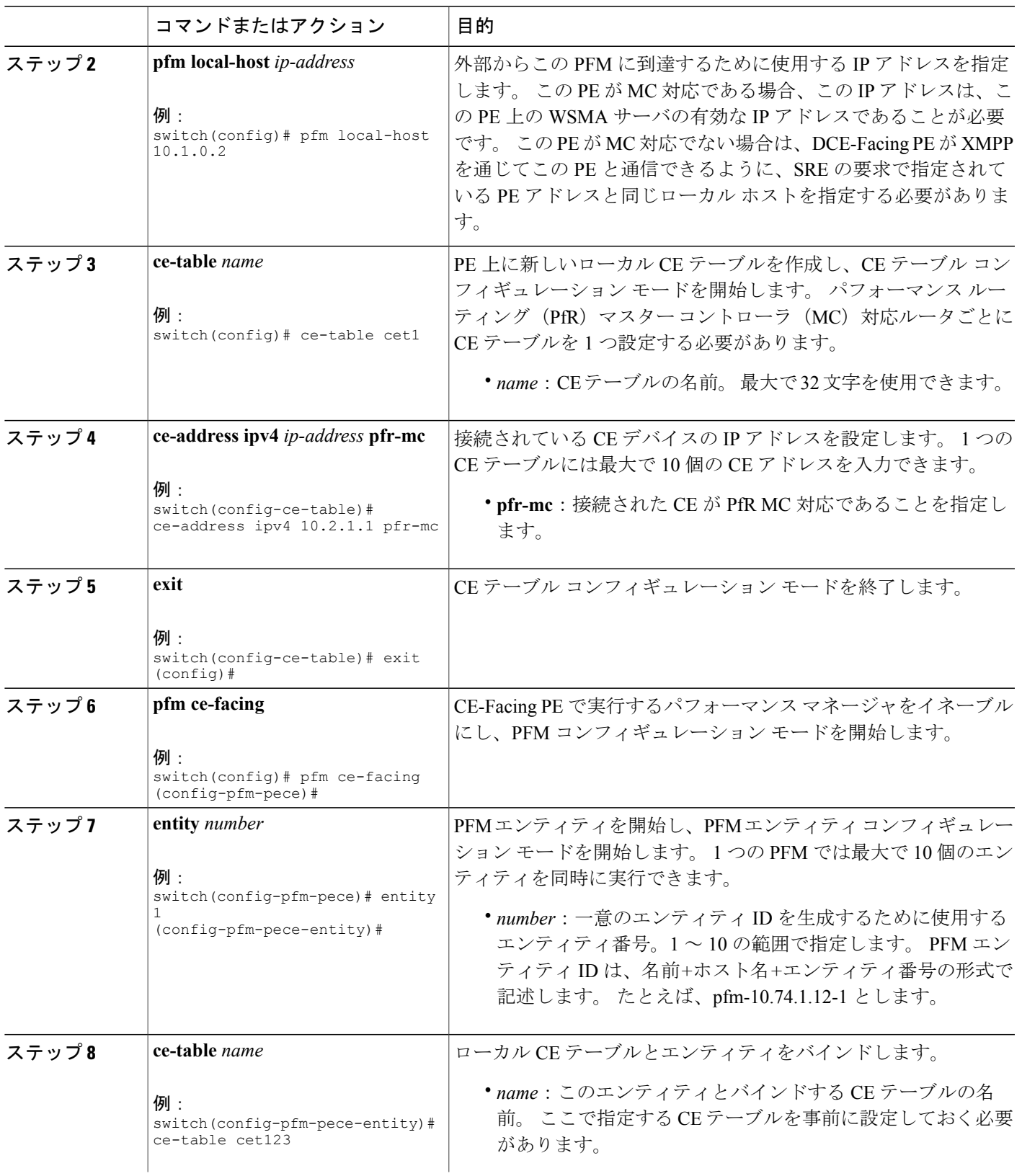

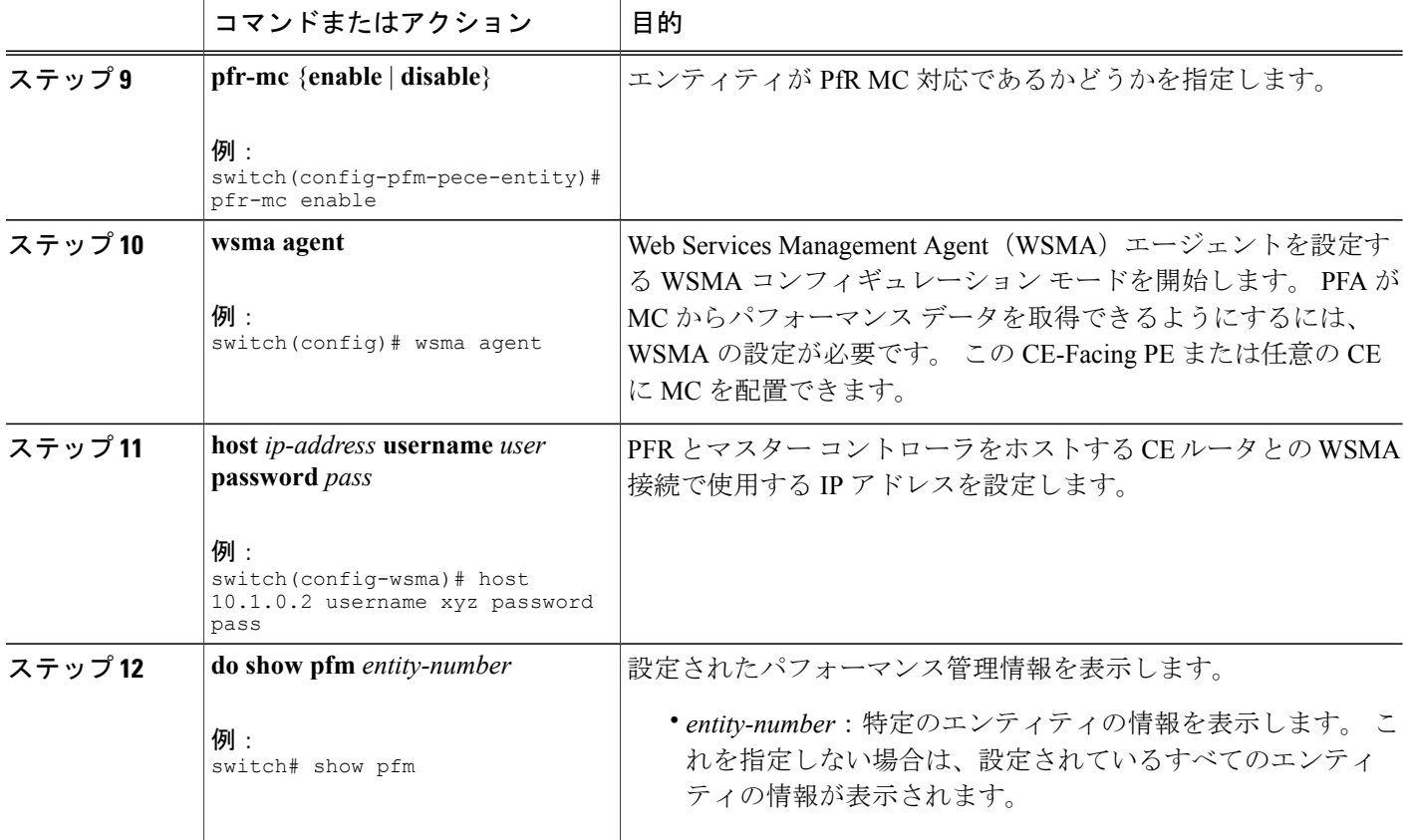

#### **CE-Facing PE** での **PFM** の設定:例

この例で設定した CE-Facing PE には、PfR MC 非対応の CE が 1 つと PfR MC 対応の CE が 2 つあ ります。

```
pfm ce-facing
  entity 1
   ce-table table1
  entity 2
   pfr-mc disable
    ce-table table2
  entity 3
   pfr-mc disable
    ce-table table10
pfm local-host 10.1.1.2
ce-table table1
  ce-address ipv4 10.1.1.1
  ce-address ipv4 20.1.12.1
 ce-address ipv4 20.1.13.1
 ce-address ipv4 20.1.10.2
ce-table table2
  ce-address ipv4 50.1.1.1 pfr-mc
  ce-address ipv4 50.1.2.1
ce-table table10
  ce-address ipv4 60.1.1.1 pfr-mc
  ce-address ipv4 60.1.2.1
```
ce-address ipv4 60.1.3.1

#### **show pfm**:例

次に、**show pfm** コマンドの出力例を示します。

switch# show pfm

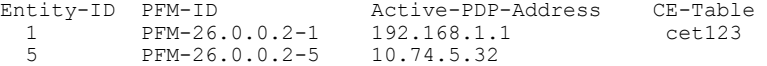

#### 次の作業

あらゆる DCE-Facing PE を設定します。

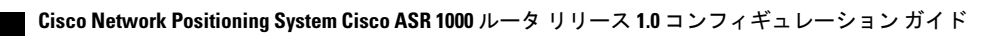